*https://wiki.teltonika-gps.com/view/FTC881\_First\_Start*

# **FTC881 First Start**

[Main Page](https://wiki.teltonika-gps.com/view/Main_Page) > [Fast & Easy Trackers](https://wiki.teltonika-gps.com/view/Fast_&_Easy_Trackers) > [FTC881](https://wiki.teltonika-gps.com/view/FTC881) > **FTC881 First Start**

**Small and smart waterproof tracker**

 $\pmb{\times}$ 

 $\Box$ 

#### **Contents**

- [1](#page--1-0) **[KNOW YOUR DEVICE](#page--1-0)**
- [2](#page--1-0) **[HOW TO INSERT NANO-SIM CARD](#page--1-0)**
- [3](#page--1-0) **[HOW TO REMOVE COVER](#page--1-0)**
- [4](#PC_CONNECTION_.28WINDOWS.29) **[PC CONNECTION \(WINDOWS\)](#PC_CONNECTION_.28WINDOWS.29)**
- [5](#HOW_TO_INSTALL_USB_DRIVERS_.28WINDOWS.29) **[HOW TO INSTALL USB DRIVERS \(WINDOWS\)](#HOW_TO_INSTALL_USB_DRIVERS_.28WINDOWS.29)**
- [6](#CONFIGURATION_.28WINDOWS.29) **[CONFIGURATION \(WINDOWS\)](#CONFIGURATION_.28WINDOWS.29)**
- [7](#page--1-0) **[PINOUT](#page--1-0)**
- [8](#page--1-0) **[MOUNTING RECOMMENDATIONS](#page--1-0)**

### **KNOW YOUR DEVICE**

 $\pmb{\times}$ 

# **HOW TO INSERT NANO-SIM CARD**

- 1. Device is delivered partly closed. Gently remove FTC881 **cover**.
- 2. Insert **Nano-SIM** card as shown. Make sure that Nano-SIM card **cut-off corner** is pointing towards SIM slot.
- 3. Battery is already connected, so after configuring device fully close casing.
- 4. Device is ready to be mounted.

 $\pmb{\times}$ 

**Nano-SIM card insertion/removal must be performed when device is powered off – external voltage and internal battery disconnected. Otherwise Nano-SIM card might be damaged or device will not detect it.**

### **HOW TO REMOVE COVER**

**Device casing is designed to be water-proof and match requirements for IP69K. Please x** note that once the cover is fully clipped it will require additional plastic pry tools to be **opened! Please make sure to review short walkthrough video for more details:**

# **PC CONNECTION (WINDOWS)**

- 1. Power- up FTC881 with DC voltage (10-90V) power supply using power wires. LEDs should start blinking, see "**[LED behaviour description](http://wiki.teltonika-gps.com/view/FTC881_LED_behaviour_description)**".
- 2. Connect device to computer using USB Type-C cable and install USB driver, see "**[HOW TO](#How_to_install_USB_drivers_.28Windows.29) [INSTALL USB DRIVERS \(WINDOWS\)](#How_to_install_USB_drivers_.28Windows.29)**".

### **HOW TO INSTALL USB DRIVERS (WINDOWS)**

- 1. Please download COM port drivers from **[here](http://wiki.teltonika-gps.com/images/d/d0/TeltonikaCOMDriver.zip)**.
- 2. Extract and run **TeltonikaCOMDriver.exe**.
- 3. Click **Next** in driver installation window.
- 4. In the following window click **Install** button.
- 5. Setup will continue installing the driver and eventually the confirmation window will appear. Click **Finish** to complete the setup.

# **CONFIGURATION (WINDOWS)**

At first FTC881 device will have default factory settings set. These settings should be changed according to the user's needs. Main configuration can be performed via [Teltonika Configurator tool](https://wiki.teltonika-gps.com/view/Telematics_Configuration_Tool_(TCT)) [\(TCT\)](https://wiki.teltonika-gps.com/view/Telematics_Configuration_Tool_(TCT)).

### **PINOUT**

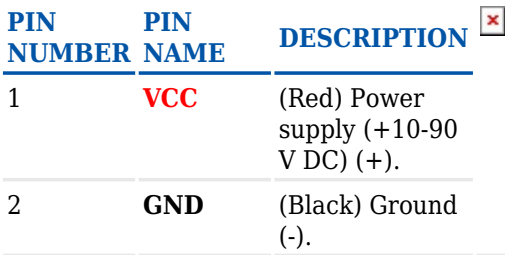

# **MOUNTING RECOMMENDATIONS**

#### **DEVICE FASTENING**

- Locate the battery in your vehicle. If present remove the battery cover to access the battery.
- There is a double sided tape on the back of the device, use it to attach the device on the battery, so that the GNSS antenna and LEDs indicators are facing up.

#### **CONNECTING POWER SOURCE**

Device power wire is designed to be directly connected to the positive terminal fastener of the vehicle battery.

#### **CONNECTING GROUND WIRE**

Device ground wire is designed to be directly connected to the negative terminal fastener of the vehicle battery.